# Your reliable integrated video surveillance solutions

### How to set QoS?

#### Answer:

QoS (Quality of Service) is the ability to provide better service for specified network communication. As a network security mechanism, QoS is used to address problems like network delay and blocking. When the network is overloaded or congested, QoS ensures that critical services are not delayed or discarded and that the network runs efficiently.

Note: To use QoS, make sure that the switch support QoS mode.

1. Click Setup > Network > QoS.

| Audio & Video        | 46 |
|----------------------|----|
| Alarm Report         | 0  |
| Configuration Manage | 0  |
| FTP                  | 4  |
| Save                 |    |

- 2. Set a priority level (0~63) for each service. At present, QoS allows you to assign different priority to audio and video, alarm report, configuration management and FTP transmission. The greater the value, the higher the priority. For example, if the value of audio and video is set to 60, alarm report and configuration management is set to 0, and FTP is set to 4, when network congestion occurs, the priority is to ensure the smooth running of audio and video.
- 3. Click Save.

## TAGS:

Quality of Service, QoS, QoS setting, network setup, FTP

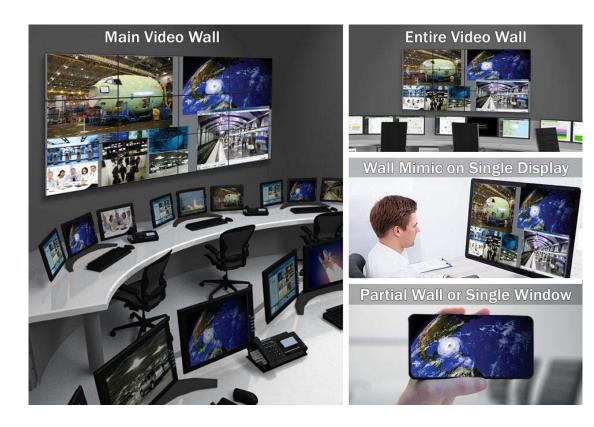

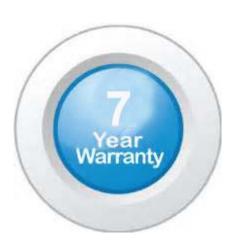

# "Your Reliable Integrated Video Surveillance Solutions Provider"

### Shenzhen Starlink Technology Co. ,Ltd.

1811, Block A, Zhantao Technology Building, Longhua District, P.R.China 518131

Email: info@qixingtechnology.com; qixing@qixingtechnology.com

http://www.www.qixingtechnology.com

©2009-2018 Shenzhen Starlink Technology Co.,Ltd. All rights reserved.

\*Product specifications and availability are subject to change without notice.